## Štampa platne liste - grafički prikaz

Poslednja izmena 07/10/2021 1:55 pm CEST

Sa novom verzijom programa na prvom koraku plate, na tabu pregled je moguće unositi opise ispod ili iznad, a opšta podešavanja štampe platne liste možete uraditi ovde na tabu pregled klikom na opciju uredi opšta podešavanja ili kroz korake **Podešavanje organizacije > Podešavanje štampe > Platna lista**.

U podešavanju štampe platne liste u delu **ostala podešavanja** sada imamo mogućnost:

- -Štampe analitike na platnoj listi
- -Štampe grafičkog prikaza ključnih podataka

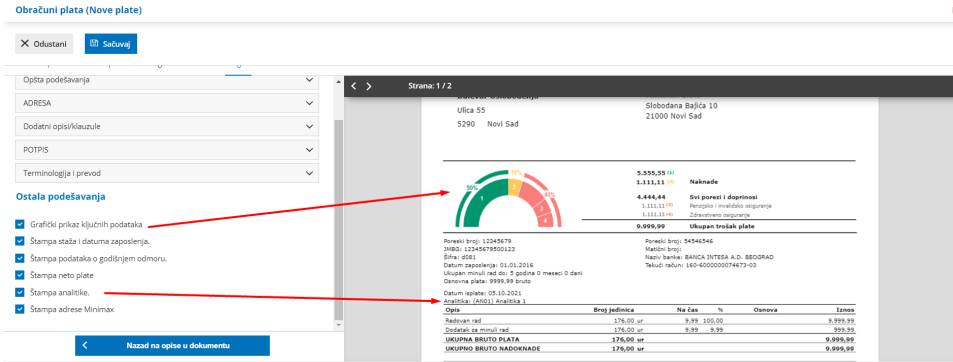